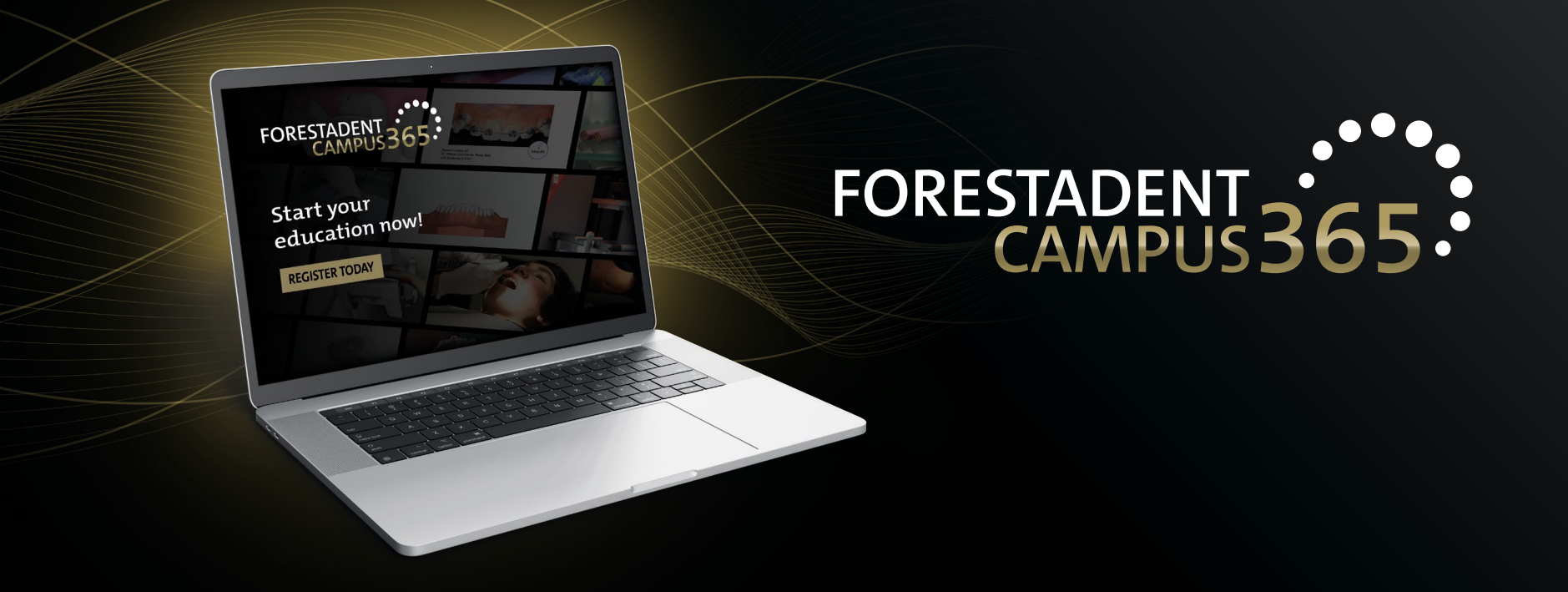

## *Manual for the FORESTADENT Campus365 - How to get the certificate (Option 2) -*

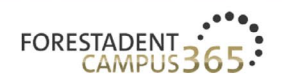

**FORESTADENT CAMPUS** 

**FORESTADENT SHOP ABOUT FORESTADENT** 

 $ENGLISH \sim$ 

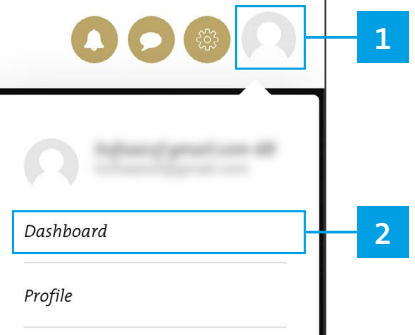

Start your continuous education now!

FORESTADENT CAMPUS 365

## Log out

## Welcome to our campus

Online learning is becoming increasingly popular, with take-up soaring especially over the last few months due to the continuing coronavirus crisis. Whether you're doing it interactively or passively, from your home, in practice or when you're on the move - e-learning offers a multitude of advantages. Thousands have already seized the opportunity to attend numerous FORESTADENT online webinars since April 2020.

To provide interested individuals around the globe with an even more attractive e-learning experience in future, we have pooled our range of digital training and continuing education courses on a corresponding platform - the FORESTADENT Campus 365. Whether you're looking for upcoming live online courses events, FORESTADENT online symposia, webinars, product courses or training videos - you'll find all the tools you need to make your on-screen learning comprehensive and appealing at www.forestadent-campus365.com.

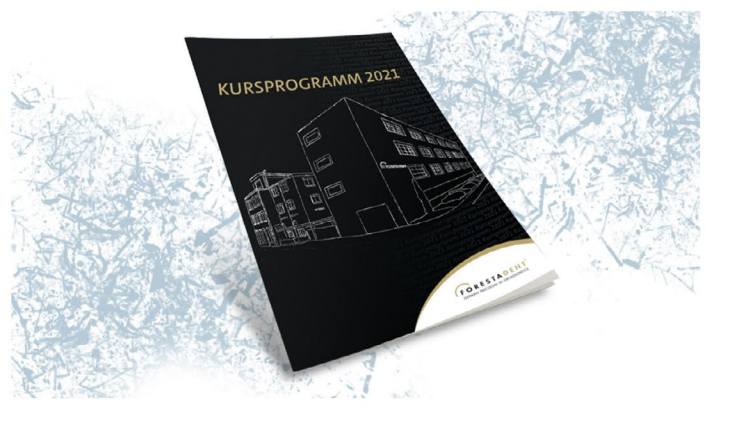

How to get the certificate (Option 2) Open your dashboard.

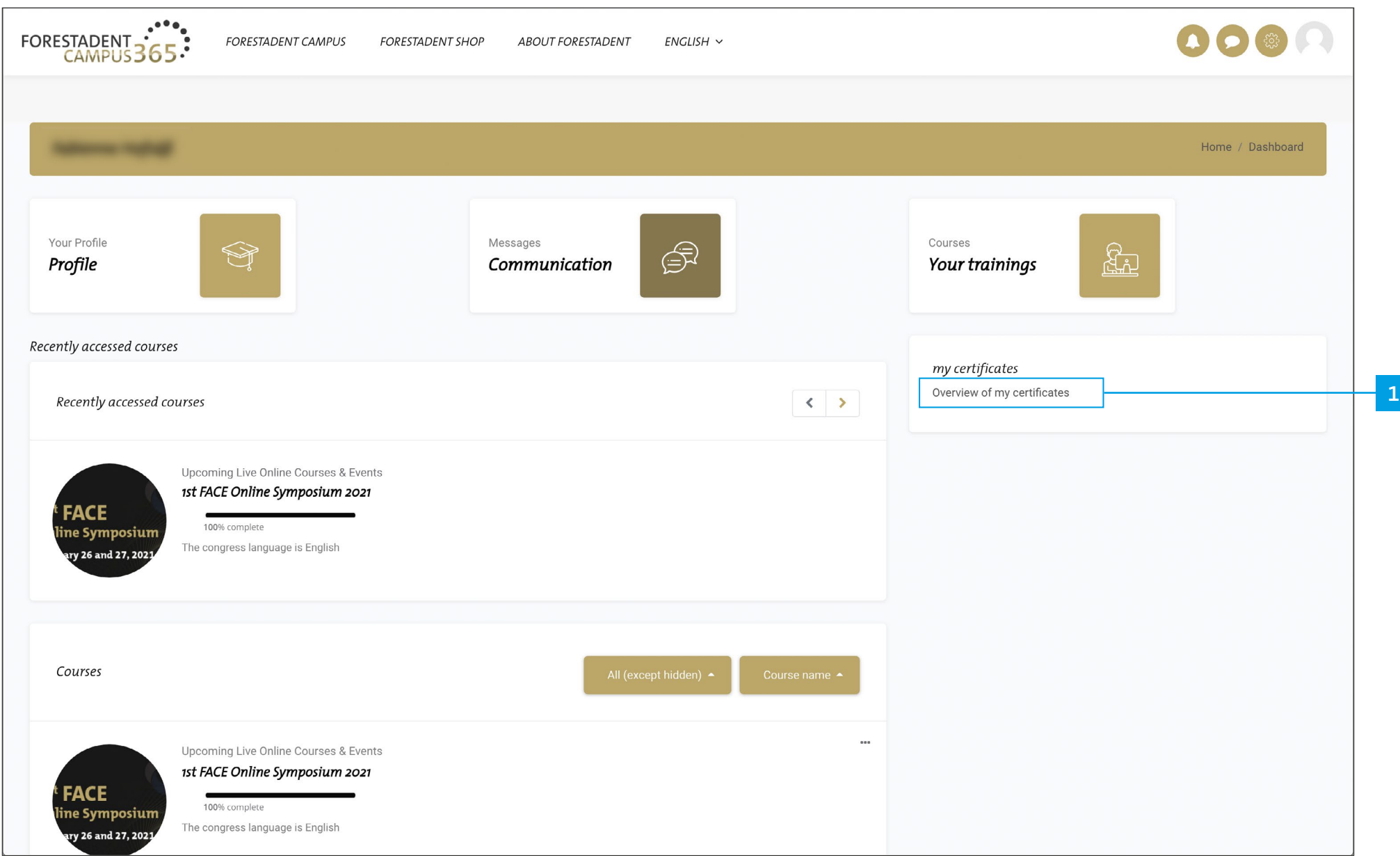

*How to get the certificate (Option 2) Click on "Overview of my certificates".*

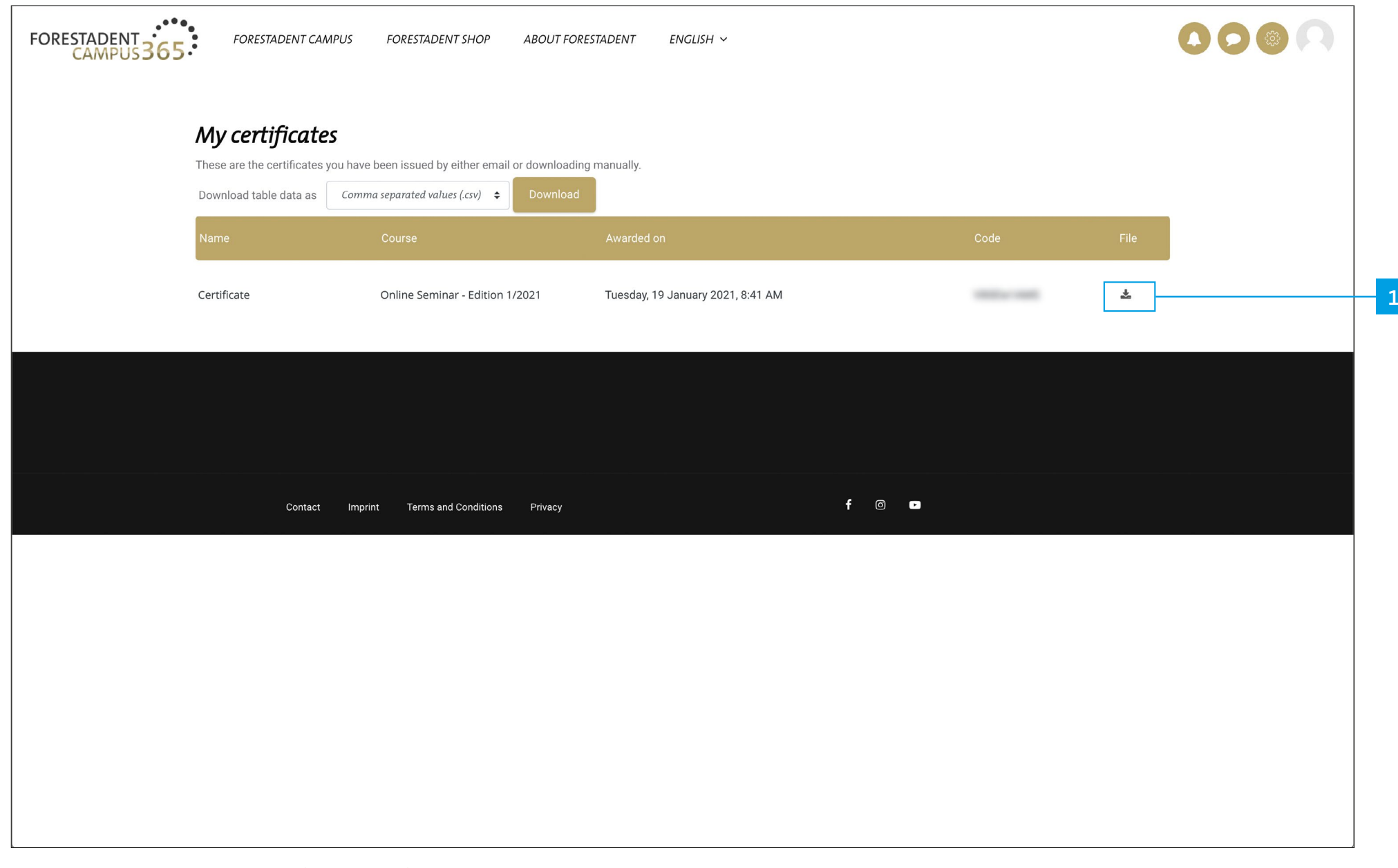

*How to get the certificate (Option 2) You can find your certificates on this page. To download, please click on the download symbol.*

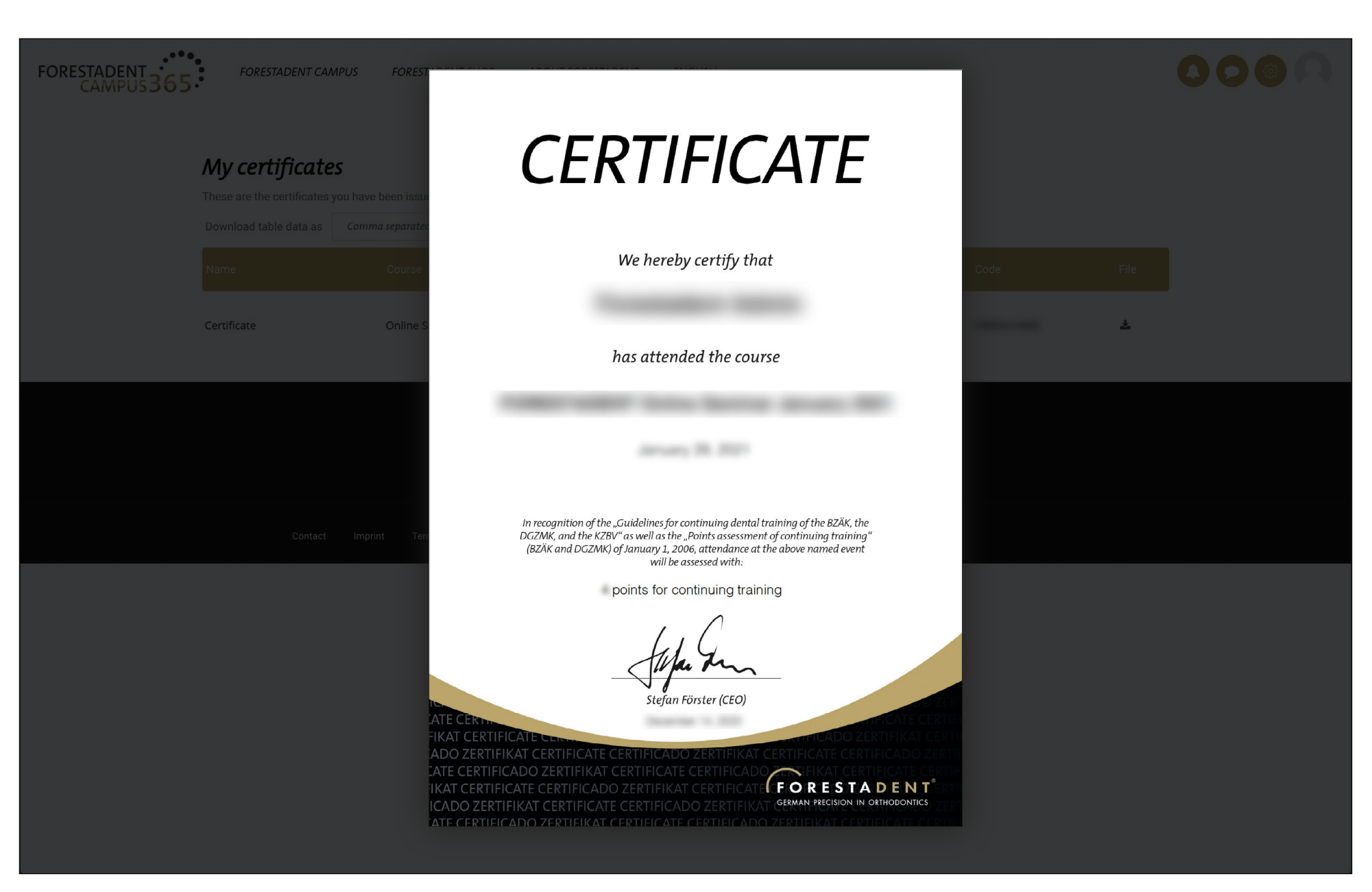

*How to get the certificate (Option 2)*

*Save your certificate on your device. Of course, you also have the option of downloading it again at any time.*